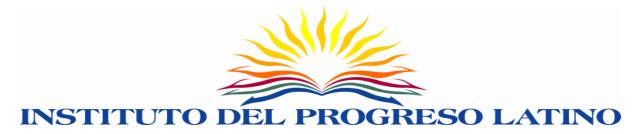

**Date**: Mon. – Fri. (Class 1) **Time**: TBA

Course: Career Development Room: (Computer Lab)

**Topic**: Detailed Career Development Program Description / PC Basics

Keyboarding program - Typing Quick & Easy

# Objectives:

Description of Career Development Program

- Computer component
- Financial literacy component
- Job readiness component
- The job hunting process
  - Documentation (Portfolio)
  - Application
  - o Interviews
- Definition of a computer
- Definition of computer types
  - Desktop
  - Laptop
- Personal Computers
- Hardware
  - Characteristics of the CPU, Monitor, Keyboard, Mouse, Printers, and more.
- Software
  - Characteristics of the Operating System and Application programs.
- Computer start-up and shut-down process.
- Definition of program
- Steps to open the program
- Body posture
- The keyboard
- Fingers position

#### Activities:

- Attendance (sign in)
- Discuss the Objectives (mentioned above)
- Typing drills Use Typing Quick & Easy typing software by combining text, symbols & numbers to increase typing skills (30 min.)

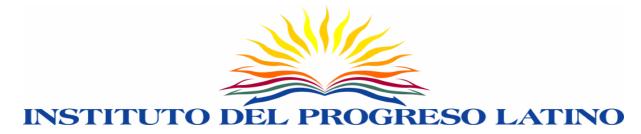

### **Instructional Method:**

- Lecture
- Class discussion / Student participation

### Materials Used:

- Personal computer & Printer Provided by teaching institution (one PC per student, Printers are shared among PC's)
- Chalkboard

# **Assignments**:

- In Class Assignments:
  - o N/A

- General overview of program, schedule, attendance policy, documentation, classroom and computer lab rules and study organization. Discuss IDPL and participants expectations.
- Understand the basic components of a computer, parts, and booting process.
- Navigate the window and comprehend the GUI technology.
- Learn the mouse procedure for opening/closing different programs.
- Overview of the different Microsoft Office applications and the similarities and difference of each program. Definition of each application is taught.
- Continue with the typing program; perform different types of drill exercises.
- Increase speed and accuracy by 100% to 200%; reach the goal of 20 Words per Minute for the main keyboard and 10 WPM for the numeric keypad by using by performing specific typing assignments.

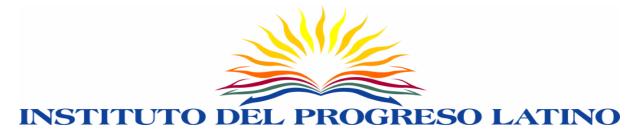

**Date**: Mon. – Fri. (Class 2) **Time**: TBA

**Course**: Career Development **Room**: (Computer Lab)

**Topic**: Microsoft Word 2007 - Introduction

Microsoft Word 2007 - Resume

# Objectives:

- Definition of Microsoft Word, Default, View, Elements, Nonprinting
- Save a new Document
- Print a Document
- Close a Document.
- Exit Word.
- Description of Resume
- Types of Resume
  - Chronological
  - Functional
  - Combination
- Parts of a Resume
  - Personal Information
  - Objective
  - o Skills
  - Work Experience
  - Education

### **Activities:**

- Attendance (sign in)
- Typing drills Use Typing Quick & Easy typing software by combining text, symbols & numbers to increase typing skills (20 min.)
- Discuss the Objectives (mentioned above)

### Instructional Method:

- Lecture
- Class discussion / Student participation

# Materials Used:

- Floppy Disk Each student must have his/her own storage medium
- Personal computer & Printer Provided by teaching institution (one PC per student, Printers are shared among PC's)
- Chalkboard

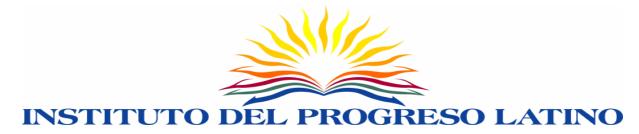

# Assignments:

- In Class Assignments:
  - Exercise 1 (created by the Instructor)
- In Class Assignments:
  - o Resume Information (take home and complete)

- Discuss the elements of the Microsoft Word program. Understand the definition of application and word processing software.
- Emphasis in bars, documents area, insertion point.
- General overview of different types of documents: letters, memorandums, resumes, faxes, schedule. Identify the importance of each document and when to use it.
- Become skilled in saving, opening and closing a document.
- Acquire skills in typing information, entering, inserting, deleting text, performing basic corrections, spacing, punctuation, additional lines.
- Understand the importance of resumes. Discuss the three main types and the all parts of a resume.
- Find out the advantages and disadvantages of Chronological, Functional and Combination resumes. Learn the select the appropriate type of resume according to your needs.
- Discuss the necessary information to be included in a resume.

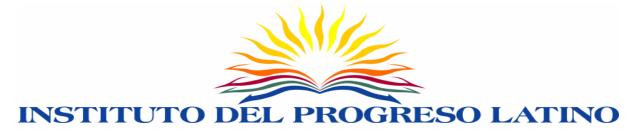

**Date**: Mon. – Fri. (Class 3) **Time**: TBA

**Course**: Career Development **Room**: (Computer Lab)

**Topic**: Microsoft Word 2007 – Cover letter, References, Salary History

# Objectives:

Create and complete the Resume

Definition of a list of references

o Parts

Definition of cover letter

o Parts

Definition of salary history

o Parts

### Activities:

- Attendance (sign in)
- Discuss the Objectives (mentioned above)
- Typing drills Use Typing Quick & Easy typing software by combining text, symbols & numbers to increase typing skills (20 min.)

### Instructional Method:

- Lecture
- Class discussion / Student participation

### Materials Used:

- Personal computer & Printer Provided by teaching institution (one PC per student, Printers are shared among PC's)
- Chalkboard

# Assignments:

- In Class Assignments:
  - o Resume completion
- Collect all required information

- Learn the importance of cover letters, parts and types.
- Discuss what are references and the required information.
- Discuss what are salary history and the required information.
- Study the formatting of resumes.

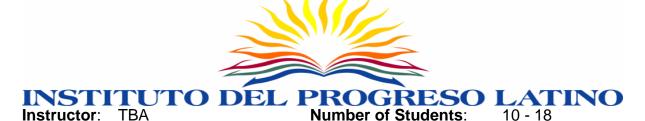

**Date**: Mon. – Fri. (Class 4) **Time**: TBA

**Course**: Career Development **Room**: (Computer Lab)

**Topic**: Microsoft Word 2007 – resume, references, salary history, cover

letter, application

# Objectives:

Complete the Resume

Complete the List of References, Salary History and Cover Letter

Application information

o Parts

Do's and Don'ts

Create and complete the Portfolio

### Activities:

- Attendance (sign in)
- Discuss the Objectives (mentioned above)
- Typing drills Use Typing Quick & Easy typing software by combining text, symbols & numbers to increase typing skills (20 min.)

### **Instructional Method:**

- Lecture
- Class discussion / Student participation

### Materials Used:

- Personal computer & Printer Provided by teaching institution (one PC per student, Printers are shared among PC's)
- Chalkboard

- In Class Assignments:
  - o References
  - Cover Letter
  - Salary History
  - o Resume (cont.)
  - Complete and revised the application
  - new application (take home and complete)

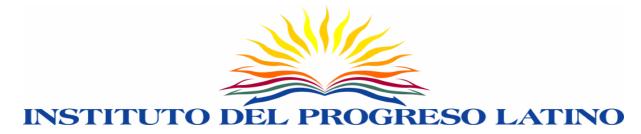

- Learn to correct common mistakes in resumes. Apply additional formatting. Learn the appropriate grammar and spelling for resumes, cover letters, salary history and references.
- Learn the definition of a job application, types of applications and required parts of an application.
- Gain knowledge of how to correctly fill out an application.
- Learn how to correct mistakes and discuss the required information and the optional information on applications.
- Create a portfolio with all the documents created in class. The main "tool" for a successful job hunting process is documentation.

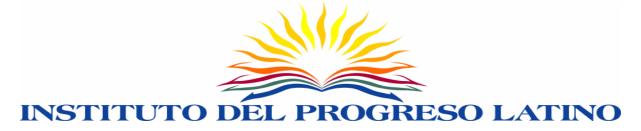

**Date**: Mon. – Fri. (Class 5) **Time**: TBA

Course: Career Development Room: (Computer Lab)

**Topic**: Internet Basics

Internet Basics – e-mail

# Objectives:

Introduction to the Internet

- Internet Service Provider (ISP)
- Internet connectivity
- Internet web pages (World Wide Web)
- Internet web browsing
- E-mail creation
  - o parts of an e-mail
  - o Send, open, reply
  - o attach resume

### Activities:

- Attendance (sign in)
- Discuss the Objectives (mentioned above)
- Typing drills Use Typing Quick & Easy typing software by combining text, symbols & numbers to increase typing skills (20 min.)

### Instructional Method:

- Lecture
- Class discussion / Student participation

### Materials Used:

- Personal computer & Printer Provided by teaching institution (one PC per student, Printers are shared among PC's)
- Chalkboard

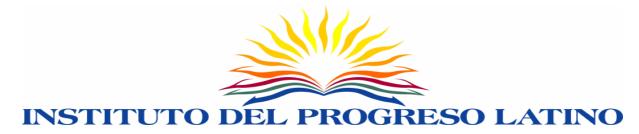

# **Assignments**:

- In Class Assignments:
  - Internet search:
    - www.mapquest.com
    - o www.dol.gov
    - www.careerbuilder.com
    - o www.flipdog.com
    - o www.monster.com
    - www.illinoisskillsmatch.com
    - o www.google.com
- In Class Assignments:
  - o Complete and practice e-mails
  - Continue practicing past web pages and search engines.

- Understand the main concept of the Internet and the World Wide Web.
- Learn how to connect to the internet using an ISP. Review the information about provider in the Chicago area and prices. Web page navigation is emphasized. Participants learn about hyperlinks, concepts such as web pages, web sites.
- Understand the importance of e-mail as a communication tool. Learn the basic features of an e-mail, parts and format. Create a free e-mail account and send an e-mail to your instructor. Learn how to open and read emails, reply and forward e-mails. Send an e-mail with documents attached.
- Make corrections to e-mail address, subject line and body. Learn how to identify spam/junk and phishing e-mails and to take appropriate actions.

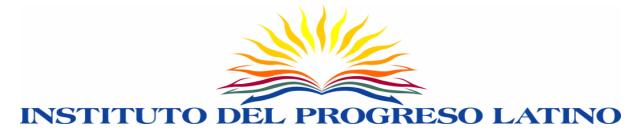

**Date**: Mon. – Fri. (Class 6) **Time**: TBA

**Course**: Career Development **Room**: (Computer Lab)

**Topic**: Internet – Mapquest

Internet – Illinois Skills Match

# Objectives:

Definition of Mapquest

addresses search

- Online Applications
- Illinois skills match account
  - o create or update

### Activities:

- Attendance (sign in)
- Discuss the Objectives (mentioned above)
- Typing drills Use Typing Quick & Easy typing software by combining text, symbols & numbers to increase typing skills (20 min.)

### **Instructional Method:**

- Lecture
- Class discussion / Student participation

### Materials Used:

- Personal computer & Printer Provided by teaching institution (one PC per student, Printers are shared among PC's)
- Chalkboard

- In Class Assignments:
  - o addresses search
  - o Complete and/or update skills match account
  - o Continue with the online job search and Internet practice

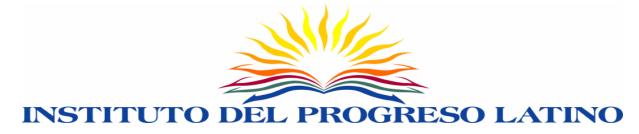

- Learn the importance of the maps and driving directions web sites for companies.
- Continue searching for jobs online, look for company information such as mission statements, annual reports, positions available, management styles, products and services they provide, job benefits.
- Study the importance of applying to jobs online; create accounts with job search websites.
- Study the importance of Illinois Skills Match web site.
- Create and/or Update your account with the Illinois Skills Match web site.

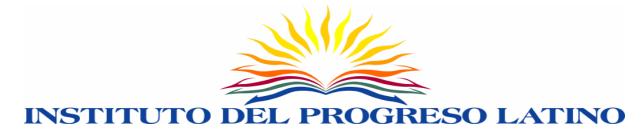

**Date**: Mon. – Fri. (Class 7) **Time**: TBA

Course: Career Development Room: (Computer Lab)

**Topic**: Microsoft Excel - Introduction

# Objectives:

Definition of Microsoft Excel, Default, View, Elements, Nonprinting

- Save a new workbook
- Print a spreadsheet
- Close a workbook.
- Exit Excel.

### **Activities:**

- Attendance (sign in)
- Discuss the Objectives (mentioned above)
- Typing drills Use Typing Quick & Easy typing software by combining text, symbols & numbers to increase typing skills (20 min.)

# Instructional Method:

- Lecture
- Class discussion / Student participation

### Materials Used:

- Personal computer & Printer Provided by teaching institution (one PC per student, Printers are shared among PC's)
- Chalkboard

- In Class Assignments:
  - Exercise 1
  - o Exercise 2

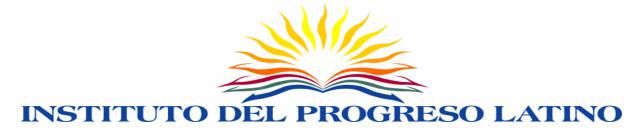

- Discuss the elements of the Microsoft Excel program. Understand the definition of spreadsheet software.
- Emphasis in bars, spreadsheet area, columns, rows, cells, active cells.
- General overview of different types of workbooks: schedules, reports, budgets, inventories. Identify the importance of each workbook and when to use it.
- Become skilled in saving, opening and closing a workbook.
- Acquire skills in typing information, entering, inserting, deleting text, performing basic corrections, spacing, punctuation, additional lines.
- Learn how to apply basic format to a spreadsheet.

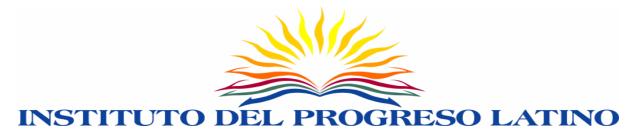

Date: Mon. – Fri. (Class 8) Time: TBA

Course: Career Development Room: (Computer Lab)

**Topic**: Microsoft Excel – Format, Conditional Formatting List and

Inventories

# Objectives:

Microsoft Excel format

- Create and format a list
- Create and format an inventory

### Activities:

- Attendance (sign in)
- Discuss the Objectives (mentioned above)
- Typing drills Use Typing Quick & Easy typing software by combining text, symbols & numbers to increase typing skills (20 min.)

### **Instructional Method:**

- Lecture
- Class discussion / Student participation

### Materials Used:

- Personal computer & Printer Provided by teaching institution (one PC per student, Printers are shared among PC's)
- Chalkboard

### Assignments:

- In Class Assignments:
  - Exercise List 1, List 2, List 3
  - o Exercise Inventory 1, Inventory 2, Inventory 3
  - Exercise Conditional formatting 1, Conditional Formatting 2

- Learn the importance of List and their appropriate format.
- Understand how to develop an inventory and its format.
- Skills acquired will be the use of the different toolbars in Excel, the title bar, menu bar, standard toolbar, formatting toolbar and formula bar and all the different commands.
- Learn about the conditional formatting tool and its use.

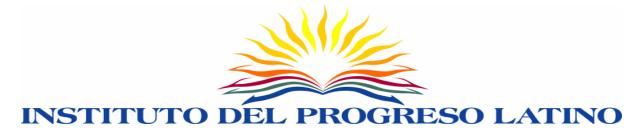

**Date**: Mon. – Fri. (Class 9) **Time**: TBA

**Course**: Career Development **Room**: (Computer Lab)

**Topic**: Microsoft Excel – Formulas and Functions

# Objectives:

- Formulas
  - Definition
  - Basic formula structure
  - Mathematical operators
  - Types of formulas
- Functions
  - Definition
  - Basic function structure
  - Types of functions
- Copy formulas and functions
  - Absolute versus relative

### Activities:

- Attendance (sign in)
- Discuss the Objectives (mentioned above)
- Typing drills Use Typing Quick & Easy typing software by combining text, symbols & numbers to increase typing skills (20 min.)

### **Instructional Method:**

- Lecture
- Class discussion / Student participation

### Materials Used:

- Personal computer & Printer Provided by teaching institution (one PC per student, Printers are shared among PC's)
- Chalkboard

- In Class Assignments:
  - o Exercise Formulas 1, Formulas 2, Formulas 3
  - o Exercise Functions 1, Functions 2, Functions 3
  - Exercise extra 1, extra 2, extra 2

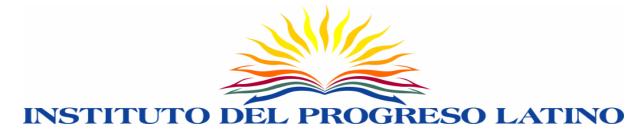

- Understand what are formulas and its basic characteristics. Learn the different parts of a formula and the correct syntax.
- Gain knowledge of the different mathematical operators in formulas.
- Understand what are functions and its basic characteristics. Learn the different types of functions. Gain knowledge of the absolute and relative formulas.

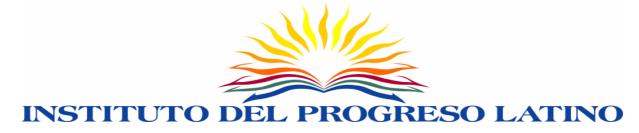

**Date**: Mon. – Fri. (Class 10) **Time**: TBA

Course: Career Development Room: (Computer Lab)

**Topic**: Microsoft Word – Microsoft Excel - Internet

# Objectives:

Review all concepts

Complete all pending assignments

### Activities:

Attendance (sign in)

Discuss the Objectives (mentioned above)

 Typing drills – Use Typing Quick & Easy typing software by combining text, symbols & numbers to increase typing skills (20 min.)

### **Instructional Method:**

- Lecture
- Class discussion / Student participation

### Materials Used:

- Personal computer & Printer Provided by teaching institution (one PC per student, Printers are shared among PC's)
- Chalkboard

### Assignments:

- In Class Assignments:
  - Complete all pending assignments
  - Continue searching for jobs online
  - Presentation of portfolios

# **Learning Inventory:**

 Review all general concepts. Review the Microsoft Word and Excel programs. Continue using the Internet as a job search tool. Check the content of all portfolios for accuracy and completeness.